# M-AUDIO® ŀ

ī

ユーザーガイド

### 安全にお使いいただくために

#### この取扱説明書で使用している危険防止のマーク

- $\overline{\langle \!\!\langle \Delta \rangle \!\!\rangle}$  このマークは、操作とメンテナンスにおける重要な指示があることを示しています。
- このマークは、適切な電圧で機器をしようしないと、感電の恐れがあるという警告です。
	- このマークは、ご利用出力コネクターが感電を起こす恐れのある電圧を含んでいるという警告です。

#### **|製品をご使用の際は、<u>以下の使用上の注意に従ってください。</u>**

- 1. 注意事項を必ずお読みください。
- 2. 注意事項を必ずお守りください。
- 3. すべての警告に従ってください。
- 4. すべての注意事項に従ってください。
- 5. 水の近くで使用しないでください。
- 6. お手入れの際は、乾いた布を使用してください。液体洗剤は、フロントバネルのコントロール装置を損なった り、危険な状態を招いたりする恐れがあるので、使用しないでください。
- 7. 取扱説明書に従って設置してください。
- 8. 暖房器具や調理器具、アンプを含むその他の音楽機器など、熱を生じる機器の近くには置かないで下さい。
- 9. 電源プラクは、危険防止のために、正しく使用してください。アース端子付の電源プラグは、2 つのブレード のほかに棒状のアース端子が付いています。これは、安全のためのものです。ご利用のコンセント差込口の形 状に合わないときは、専門の業者にコンセントの取り替えを依頼してください。
- 10. 電源コードを誤って踏んだり、挟んだりしないように注意してください。特にプラグ部、コンセント差込口、 本装置の出力部分に注意してください。
- 11. 付属品は、メー力ーが指定しているものを使用してください。
- 12. 音響機器専用の台車、スタンド、ブラケット、テーブルに乗せて使用してください。設置の際、ケーブルの接 続や装置の設置方法が、損傷や故障の原因にならないよう注意してください。
- 13. 雷が鳴っているときや、長時間使用しないときは、プラグを抜いてください。
- 14. 修理やアフターサービスについては、専用窓口にお問い合わせください。電源コードやプラグが損傷したと き、装置の上に液体をこぼしたり、物を落としたりしたとき、装置が雨や湿気にさらされたとき、正常に動作 しないとき等、故障の際は、修理が必要となります。
- 15. 本装置は、正常に動作していても熱を発生しますので、周辺楓器とは最低 15 センチ離し、風通しの良い場所で ご利用ください。
- 16. 主電源プラグまたはアダプターをコンセントからいつでも抜ける状態にしておいてください。
- 17. 本装置をアンプに接続して、ヘッドホンやスピー力̶で長時間、大音量で使用すると、難聴になる恐れがあり ます。(聴力低下や、耳鳴りを感じたら、専門の医師にご相談ください)。
- 18. 水がかかるような場所に置かないでください。花瓶、缶飲料、コーヒーカップなど、液体が入ったものを本装 置の上に置かないでください。
- 19. 警告:火災や感電防止のため、雨や温気にさらさないでください。

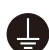

このマークのついた製品は、必ず電源プラグをコンセントに差し込む前に、アダプターのアース線を接地 してご使用ください。

### 製品保証規定

- 1. 製品の保証期間はご購入日より一年間です。
- 2. ご購入時の納品書・領収書がご購入証明になります。紛失しないように大切に保管してください。
- 3. 保証期間内の無償修理はお買上げの販売店にご依頼の上、購入証明をご提示ください。
- 4. 贈答品などでお買上げ販売店が不明な場合には、弊社カスタマーサポート部へご相談ください。
- 5. 保証期間内でも次の場合には有償修理になります。
	- (イ) ご使用上の誤りおよび不当な修理や改造による故障および損傷。
	- (ロ) お買上げ後の移動や落下などによる故障および損傷。
	- (ハ) 火災、地震、風水害、落雷、その他の天災地変、公害や異常電圧による故障および損傷。
	- (ニ) 消耗部品の交換。
	- (ホ) 購入証明のご提示がない場合。
	- (ヘ) 購入証明にご購入日および販売店名の記載がない場合、あるいは字句を書き換えられた場合。
- 6. inMusic Japan は製品の使用不可能または不具合に基づく損害、また法律の定める範囲内での人身傷害を含め る、いかなる二次的および間接的な損害賠償の責任を負いません。保証条件や本保証に基づき inMusic Japan が負う責任は販売国の国内でのみ有効です。本保証で定められた修理は inMusic Japan でのみ行われるものと します。
- 7. オークションなどを含む中古販売品・個人売買品・未開封品の二次販売等は本保証の対象外となります。
- 8. 修理およびその他ご不明な点につきましては、弊社カスタマーサポート部へご連絡ください。

#### inMusic Japan 株式会社 カスタマーサポート部

東京都港区南麻布 3-19-23 オーク南麻布ビルディング 6 階 [ Web ] inmusicbrands.jp [ サポート ] www.inmusicbrands.jp/support/

### ユーザーガイド

### はじめに

同梱物

AIR 192|4 USB-C > USB-C ケーブル USB-C > USB-A ケーブル

ソフトウェア・ダウンロードカード ユーザーガイド(本書)

#### サポート

製品の最新情報(ドキュメント、技術仕様、システム要件、互換性情報など)や製品登録に関しては maudio.jp をご確認ください。

製品のサポートはhttp://m-audio.jp/support/をご確認ください。

#### クイックスタート

Windowsユーザー:AIR 192|4をコンピューターに接続する前にドライバーをインストールして下さい。

- 1. m-audio.com/drivers で最新の AIR 192|4 ドライバーをダウンロードします。
- 2. ダウンロードしたファイルをダブルクリックしてドライバーをインストールします。

3. 表示される手順に沿ってドライバーをインストールしてください。

ソフトウェア:AIR 192|4 と MPC Beats および Ableton Live Lite を使用して、すぐに音楽を作り始め ることができます。AIR 192|4 を m-audio.com に登録して、ユーザーアカウントにおいて MPC Beats をインストールします。また、ableton.com にアクセスして入手可能なソフトウェアの更新を確認してくだ さい。

付属のバーチャル・インストゥルメント・プラグインをダウンロードするには、同梱のソフトウェア・ダ ウンロードカードの指示に従ってください。インストール完了後、バーチャル・インストゥルメント・プラ グインは DAW 上で自動的にロードされない場合がありますので、ソフトウェアでプラグインがインストー ルされたフォルダーを指定する必要があります。

MPC Beats と Ableton Live Lite で選択するプラグインフォルダーはご使用の OS により異なります。以 下をご参照ください。

#### Ableton/VSTプラグインの場合:

- Windows (32-bit): C:\Program Files (x86)\VSTplugins
- Windows (64-bit): C:\Program Files\VSTplugins
- MacOS: Macintosh HD/Library/Audio/Plugins/VST

#### Ableton Live Lite でプラグインフォルダーを設定する場合:

- 1. Preferences (設定) メニューを開きます。
- 2. File Folder (ファイルフォルダー) タブを開きます。Plug-In Sources (プラグインソース)で Browse (参照) をクリックし、上記リストを参照し適切なプラグインフォルダを選択します。

3. プラグインフォルダを選択すると、Use VST Custom Plug-In Folder ボタンが ON になります。 ON にならなかった場合はボタンを押して ON にし、Preferences (設定) メニューを閉じます。

#### 接続図

はじめに>同梱物に記されていないものは別売りです。

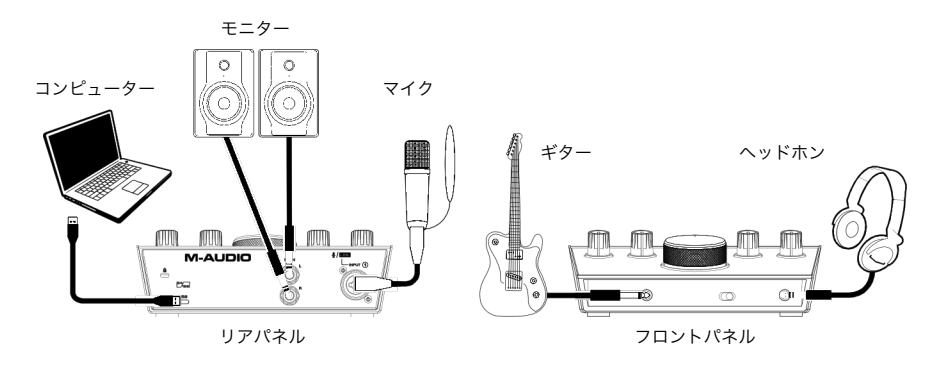

#### 注:

• + 48V(ファンタム電源)スイッチはマイクがファンタム電源を必要とするときのみ使用してください。 コンデンサーマイクと違い、ほとんどのダイナミックマイクとリボンマイクはファンタム電源を必要と しない点に注意してください。ご使用されるマイクにファンタム電源が必要かどうかは、各マイクのマ ニュアルでご確認ください。

#### お使いのソフトウェアと AIR 192|4 を設定する

#### MPC Beats を設定する

- 1. 付属の USB ケーブルを使用して AIR 192|4 をコンピュータに接続します。
- 2. MPC Beats を立ち上げます。
- 3. Edit > Preferences の順にメニューを開きます。

Windows ユーザーの場合:Audio ウィンドウの Audio Device Type のドロップダウンメニューを開 き、ASIO に設定し、次に Device のドロップダウンメニューを開き、M-Audio AIR 192|4 に設定し ます。

MacOS ユーザーの場合: Audio ウィンドウの、Output/Input のドロップダウンメニューの両方で AIR 192|4 を選択します。

#### 注意:プロジェクトの保存、再起動を求められる場合があります。

4. サンプルレートを選択し、OK をクリックして設定ウィンドウを閉じます。

この設定により、追加したトラックの送信や、の入力/出力に接続したソースとのオーディオ送受信が可能 になります。

#### Ableton Live Lite と AIR 192|4 を設定する

- 1. 付属の USB ケーブルを使用して AIR 192|4 をコンピュータに接続します。
- 2. Ableton Live Lite を立ち上げます。
- 3. Preferences から Audio タブを選択します。
- 4. Driver Type をクリックし、CoreAudio (Mac)か ASIO (Windows)を選択します。
- 5. Input および Output Config で AIR 192|4 を選択します。
- 6. Sample Rate を選択し、Preferences ウィンドウを閉じます。

これでオーディオトラックに信号を入力可能になり、録音されたオーディオも出力されます。

#### 機能

#### トップパネル

- 1. インプットゲイン・ノブ:入力ゲインを調 整します。ノブの下にある LED メーターを 確認しながら、なるべく CLIP が点灯しない (音が歪まない)程度にゲインを調整します。
- 2. LED メーター:背面のコンボ入力端子やイ ンストゥルメント入力端子からの入力レベ ルを表示します。
- 3. USB / DIRECT ブレンド・ノブ:入力端子 からのオーディオ信号(DIRECT)とコンピ ューターからの信号(USB)のバランスを 調整して、MAIN 出力およびヘッドホン出 力に送ります。

**M-AUDIO** P4C 5  $192|4$ alt ✔  $\odot$ 

このノブは、DAW に録音する際のレイテン シー(音の遅延)を解消するのに有効です。レ イテンシーとは、入力音(楽器の演奏、歌な ど)と出力音(DAW 経由で聞く音)の間に発生する音の遅延です。

レイテンシーは通常 DAW の設定、オプション、デバイス設定などにある「バッファーサイズ設定」 で多くの場合解消されます。バッファーサイズの値が高いとレイテンシーも大きくなります。バッフ ァーサイズを小さい値に設定すると、レイテンシーも小さくなります。バッファーサイズを低く設定 すると、コンピューターの CPU に負荷がかかるためノイズが発生する場合があります。これを避ける には、バッファーサイズの値を少し高くする必要があります。

 $\odot$   $\frac{1}{2}$  / EEE

 $\overline{2}$ 

もし録音中にレイテンシーを感じた場合、このノブを DIRECT 側に回すことで入力している音声をダ イレクトに MAIN 出力およびヘッドホン出力に送ります。これにより DAW から出力される楽器の伴 奏を聴きながら、レイテンシーを感じずに演奏や歌を録音することが可能です。録音後 DAW の再生 音を聴く場合には、このノブを USB 側に回し切ります。

お使いのコンピューターが十分にパワフルで、バッファーサイズの調整だけでレイテンシーを解消で きる場合には入力をダイレクトにモニターする必要がないため、このノブは USB 側に回し切ったまま で使用してもよいでしょう。この場合は USB / DIRECT ブレンドを常に USB の位置に設定して、 DAW のオーディオ出力のみをモニターします。

- 4. ヘッドホンボリューム・ノブ:ヘッドホン出力レベルを調整します。
- 5. モニターレベル・ノブ:MAIN 出力から出力されるレベルを調整します。MAIN 出力にはパワードモニ ターなどアンプシステムを接続します。
- 6. POWER LED:コンピューターと AIR 192|4 の間で USB 接続が確立されると点灯します。この LEDs で AIR 192|4 に電力が供給されて使用可能であることが確認できます。
- 7. + 48V (PHANTOM POWER) LED:ファンタム電源が供給されているときに点灯します。

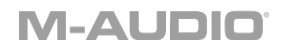

#### リアパネル

1. USB ポート(Type C):MIDI データをコ ンピューターとやり取りする際に使用し ます。付属の「USB-C > USB-C ケーブ ル」または「USB-C > USB-A ケーブ ル」を使用してコンピューターに接続し ます。AIR 192|4 との接続にはコンピ ューター側に USB 2.0 以上のポートが必 要です。

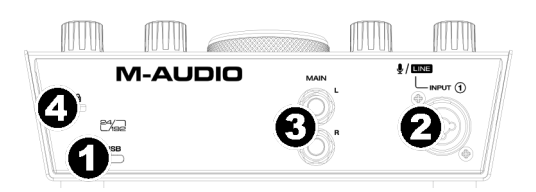

- 2. コンボ入力:マイク、アクティブピックアップ搭載のギターやベース、ラインレベルの機器を接続し ます。マイクを接続するときは、XLR もしくは 1/4" (6.35 mm) TRS ケーブルを使います。アクティ ブピックアップ搭載のギターやベースの場合は標準の 1/4" TS ケーブルを使います。ラインレベルの 機器は 1/4" TRS で接続します。入力された信号は LED メーターに表示されます。
- 3. Main 出力:標準 1/4" (6.35 mm) TRS ケーブルでパワードモニターなどのアンプシステムに接続し ます。出力されるミックスは、USB / DIRECT ブレンド・ノブの設定によります。出力レベルはモニ ターレベル・ノブで調整します。
- 4. ケンジントンロックスロット:ケンジントンロック用のスロットです。

#### フロントパネル

- 1. ヘッドホン出力:1/4" (6.35 mm) TRS ヘッドホンを接続します。出力されるミ ックスは、USB / Direct Blend ノブの 設定によります。出力レベルは Headphone Level ノブで調整します。
- 2. インストゥルメント入力:パッシブピッ クアップ搭載のギターなどのハイインピ

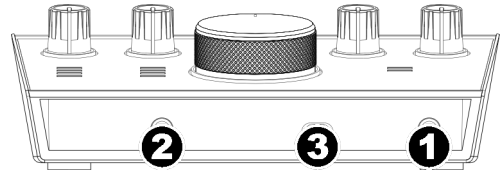

- ーダンス信号を 1/4" (6.35 mm) TS ケーブルを使って接続します。入力された信号は LED メーター に表示されます。
- 3. + 48V (PHANTOM POWER) スイッチ:このスイッチでファンタム電源をオン/オフします。オンに するとコンボ入力にファンタム電源+48 V を供給します。コンデンサーマイクと違い、ほとんどのダ イナミックマイクとリボンマイクはファンタム電源を必要としない点に注意してください。ご使用さ れるマイクにファンタム電源が必要かどうかは、各マイクのマニュアルでご確認ください。

### 付録

すべての仕様は 20kHz バンド幅で計測しています。仕様は予告なく変更になる場合があります。

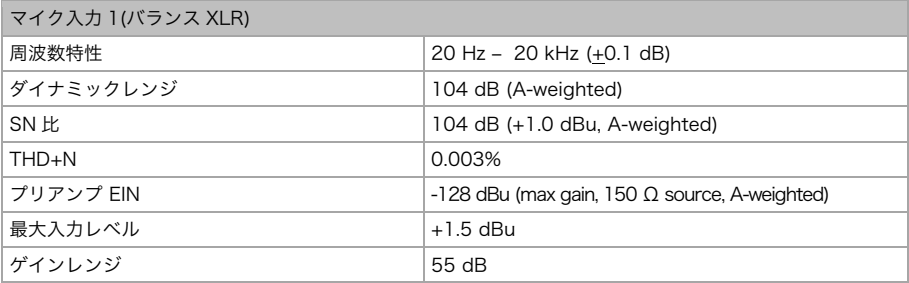

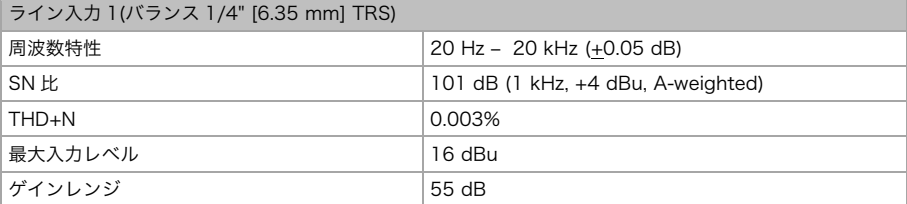

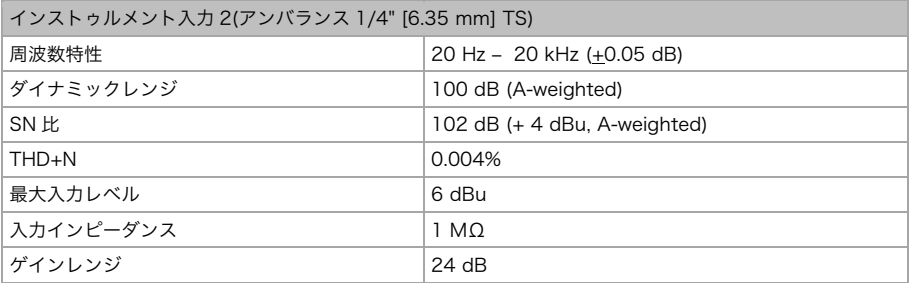

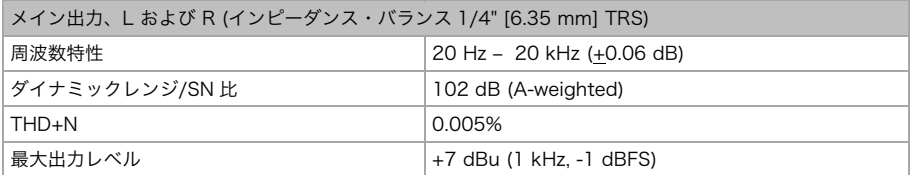

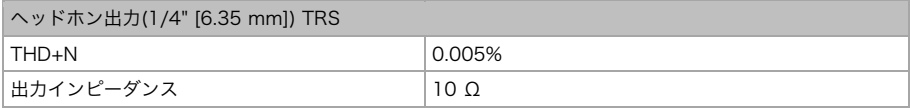

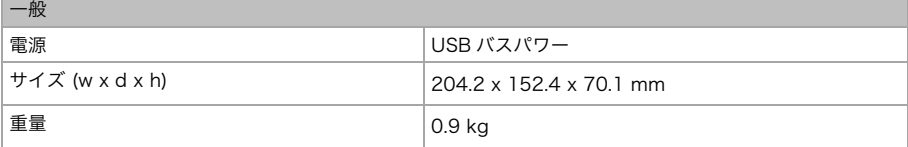

### 商標およびライセンス

M-AUDIO およびAIR Music Techは、inMusic Brands, Inc., の商標で、米国およびその他の国々で登録さ れています。

Windows は、米国およびその他の国々において Microsoft Corporation の登録商標です。 MacintoshおよびmacOSは、米国およびその他の国々において Apple Inc.の商標です。 AbletonはApleton AGの商標です。

KensingtonとK&LockのロゴはACCO Brandsの登録商標です。

その他すべての会社名または製品名は、それぞれの所有者の商標または登録商標です。

# m-audio.com